# **Bechtel and Dun & Bradstreet (D&B)**

### **What is D&B?**

D&B provides information, tools, and expertise enabling quick access to objective information on customers and suppliers globally. D&B assigns a unique number the D&B D-U-N-S (data universal numbering system) Number—to businesses worldwide. This number is used to identify each business in Bechtel's Supplier and Contractor Information System.

Over 80 million businesses are in the D&B database. Regionally, D&B has 36 million in the U.S. and Canada, 8 million in Asia Pacific, 34 million in Europe, 2 million in Latin America, and 300,000 in Africa and the Middle East.

#### Why does Bechtel require contractors and suppliers to register with D&B and obtain a D-U-N-S Number?

During the procurement process, D&B can provide important financial information on businesses that have a D-U-N-S Number. This helps Bechtel to confirm the existence of the business and determine the capacity of a supplier or contractor to perform a specific scope of work.

# How does a company obtain a D-U-N-S Number?

A company representative can go to the appropriate D&B web site listed below and provide the requested information. Processing a standard application takes about 30 days and costs nothing. An expedited application takes about five days and costs about US\$40.

# **D&B** web site addresses

The D&B home page for general information: http://www.dnb.com/

U.S. company registration with D&B: https://www.dnb.com/product/eupdate/requestOptions.html

International company registration with D&B: http://www.dnb.com/upik/uk/intldunsform.asp

#### **Bechtel web site addresses**

http://www.bechtel.com/ https://supplier.bechtel.com/ https://contractor.bechtel.com/

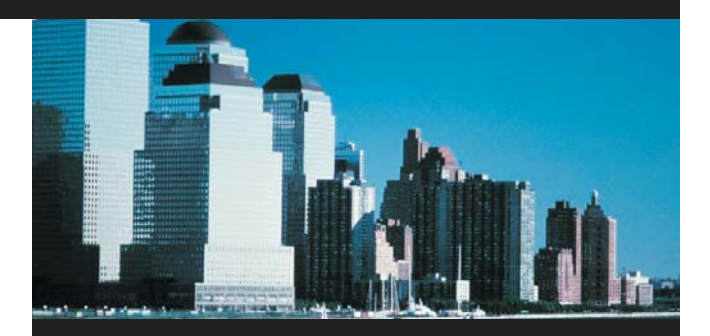

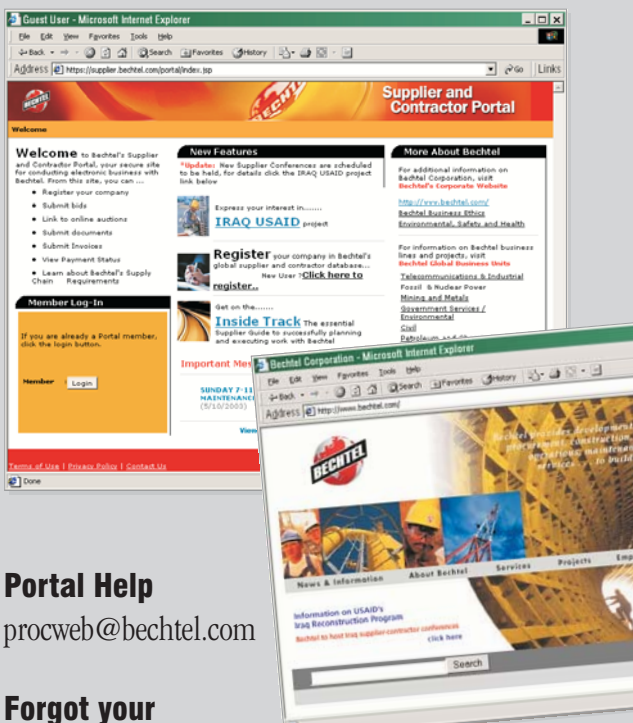

- password?
- 1. Click "login"
- 2. Click "Forgot your password?"
- 3. Enter username
- 4. The system will send you a temporary password

## The portal says your company is registered, but you can't access the file

- 1. Register yourself
- 2. Click "Bechtel Vendor Administration" when prompted that your company is already registered
- 3. Complete the automated request
- 4. Vendor Administration will verify your right to access the file and add you to your company's list